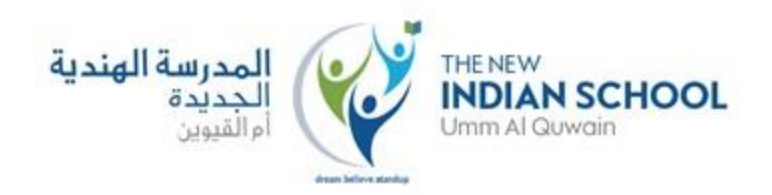

# **Guidelines to Parents for Ensuring Safe Browsing of their Wards**

### **Chrome & your child's Google Account**

When your child has a Google Account, they can sign in to Google Chrome on their Android device or Chromebook.

Note: Children can't sign in to Google Chrome on an iPhone or iPad. Learn how [iPhones and iPads work with your child's Google Account.](https://support.google.com/families/answer/9037996)

### **How Chrome works on Android or Chromebook**

Children signed in to their Google Account on an Android device or [Chromebook](https://support.google.com/families/answer/7680868) have a similar experience to adults. Available features may be updated from time to time, but some of the differences include:

- Children won't have access to apps and extensions from Chrome Web Store.
- Children can't use [incognito mode.](https://support.google.com/chrome/answer/95464)
- Parents can manage the websites their children can visit on Chrome, and limit their children's ability to grant permissions to websites.
- If "Try to block mature sites" has been turned on for your child in Family Link, Chrome browsing tries to block sexually explicit and violent sites.

For residents of Japan, this filtering service is augmented by Alps System Integration Co., Ltd.

- [Chrome Sync](https://support.google.com/chrome/answer/165139) is required for certain parental management features to work with your child's Google Account. You can turn off certain kinds of [data collection.](https://support.google.com/chromebook/answer/2914794)
- Your child's [Google Activity controls](https://support.google.com/families/answer/7680868#manage_activity) may allow Google to use Chrome browsing history and activity from websites to personalize your child's experience across Google products and services. However, this information won't be used to personalize ads for children under 13 (or [the applicable age in your country\)](https://support.google.com/accounts/answer/1350409).

#### **Manage your child's activity on Chrome**

Note: You can only use Family Link to restrict websites or permissions if your child is using Chrome on an Android device or a Chromebook.

Manage your child's browsing on Chrome

- 1. Open the Family Link app  $\bullet$ .
- 2. Select your child.
- 3. On the "Settings" card, tap Manage settings  $\geq$  Filters on Google Chrome.
- 4. Choose the setting that's right for your family:
	- Allow all sites: Your child will be able to visit all sites, except the ones you block.
	- Try to block mature sites: No filter is perfect, but this should help hide sexually explicit and violent sites.
	- Only allow certain sites: Your child will only be able to visit the sites you allow.
- 5. Tap Manage sites to manually allow or block certain sites.

Tip: You can also manage your child's account by clicking on your child's name at [families.google.com.](https://families.google.com/families)

# **Block or allow certain sites**

If you block a certain site, your child can ask for parental permission to visit it. You'll get a notification in the Family Link app where you can approve or deny their request.

- Websites: If you block or allow a specific website, like www.google.com, the permission doesn't apply to sites that begin or end differently, like www.google.co.uk or photos.google.com.
- Domains: If you block or allow an entire domain, like google, the permission does apply to sites that begin or end differently, like www.google.com and images.google.fr.

# **Block or allow a site**

- 1. Open the Family Link app  $\blacktriangledown$ .
- 2. Select your child.
- 3. On the "Settings" card, tap Manage settings > Filters on Google Chrome  $\rightarrow$  Manage sites  $\rightarrow$  Approved or Blocked.
- 4. In the bottom right corner, tap Add an exception .
- 5. Add a website (like www.google.com) or domain (like google). If adding a website, you should include the www. portion of the URL (like www.google.com instead of google.com).
- 6. In the top left, tap Close  $\times$ .

Tip: You can also manage your child's account by clicking on your child's name at [families.google.com.](https://families.google.com/families)

# **Change website permission settings**

You can decide whether your child can give site [permissions](https://support.google.com/chrome/answer/6148059) to websites they visit, including permission to use location, camera, and notifications.

- 1. Open the Family Link app  $\blacktriangledown$ .
- 2. Select your child.
- 3. On the "Settings" card, tap Manage settings > Filters on Google Chrome  $\geq$  Chrome dashboard.
- 4. Turn "Permissions for sites and apps" on or off.

Note: You can also manage this setting by clicking on your child's name on the [Chrome](https://chrome.google.com/manage/family)  [dashboard.](https://chrome.google.com/manage/family)

When "Permissions for sites and apps" is off, children won't be able to grant permissions to websites. However, permissions they already granted will still be in place.

See or delete your child's Chrome history

### **See Chrome history**

Important: If you added supervision to your child's previously existing Google Account, you'll need their help to do this.

- 1. On your child's device, open the Chrome app  $\bullet$ .
- 2. Tap More **History.** This page shows your child's recent Chrome history.

\*\*\*\*\*\*\*\*\*\*\*\*\*\*\*\*\*\*\*\*\*\*\*\*\*\*\*